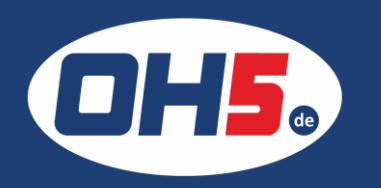

## **HP E57540**

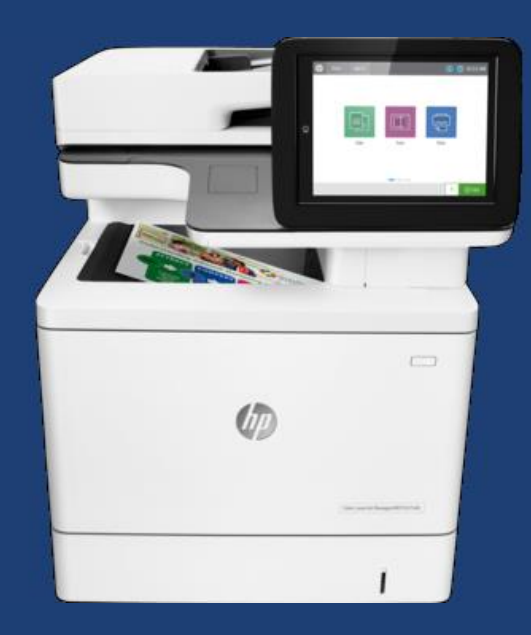

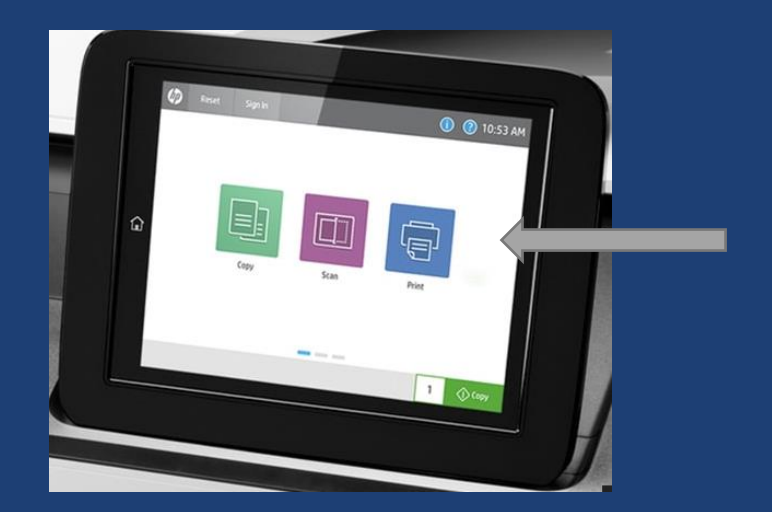

- 1. zunächst nach links wischen bis zum Icon "Berichte"
- 2. anschließend auf "Konfiguration/Statusseiten"
- 3. einen Haken bei "Verbrauchsseite" setzen
- 4. Zähleranzeige über den Monitor unten rechts oder Ausdruck über das Druckersymbol

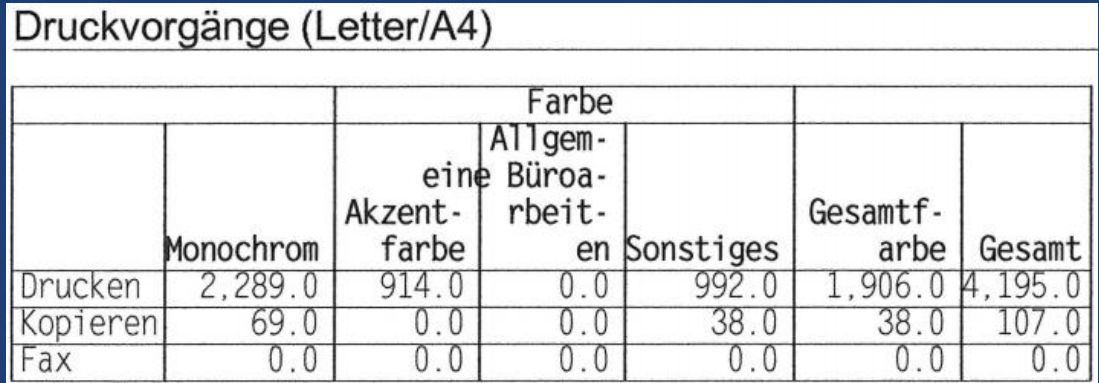